## **Teach Yourself Visually How to Reset Password**

Press [Login] button on website's home page to begin.

## Another window pops up:

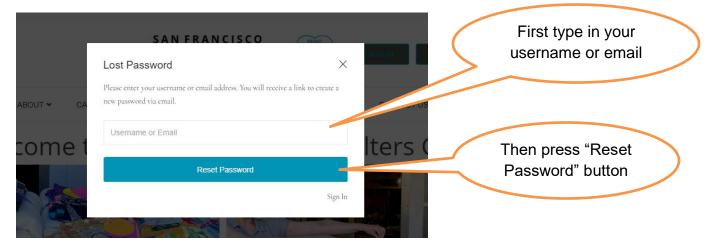

## The last window to pop up confirms an email has been sent.

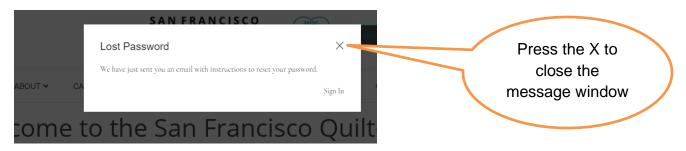

# In your personal email, you receive a password reset request from Membership:

|               | Si      | earch Inbox (Ctrl+E) | ,      |
|---------------|---------|----------------------|--------|
| ! 🗅 🔍 From    | Subject | Received 👻 Catego    | ries 🕅 |
|               |         |                      |        |
| A Date: Today |         |                      |        |

## **Open that email:**

|                 | Manhandrin annahandrin O. fa dhanna dhi ann                                  |              |   |
|-----------------|------------------------------------------------------------------------------|--------------|---|
| From:           | Membership <membership@sfquiltersguild.org></membership@sfquiltersguild.org> |              |   |
| To:             |                                                                              |              |   |
| Cc:<br>Subject: | Password reset request                                                       |              |   |
| Someon          | e requested that your password be reset on the following site:               | Click on     |   |
| https://w       | /ww.sfquiltersguild.org                                                      | this link to |   |
| Useman          | ne: 🖕 📲                                                                      | reset your   |   |
| If this w       | ras a mistake, just ignore this email and nothing will happen.               | password     | / |
| To reset        | your password click the following link:                                      |              |   |
| https://w       | ww.sfquiltersguild.org/?reset_pwd=true&login=w&key=Zko7Xn0c2a20WB8YVF4A      |              |   |
|                 |                                                                              |              |   |

# The link takes you back to the San Francsico Quilters Guild website to a pop-up form where you choose a new password.

| Lost Password                         |         | Type in your ne |
|---------------------------------------|---------|-----------------|
| Please enter your new password below. |         | password twic   |
| New Password                          | CONT    | Then press Res  |
| Confirm New Password                  | lter    | Password butto  |
| Reset Password                        |         |                 |
|                                       | Sign In |                 |

#### After a quick message about verifying, a final window pops up

|            | SAN FRANCISCO                 |             |   |                               |
|------------|-------------------------------|-------------|---|-------------------------------|
|            | Lost Password                 | ×           |   | Press "Sign                   |
|            | Your password has been reset. |             |   | Press "Sign<br>In" to log in. |
| ABOUT Y CA |                               | Sign In CON |   |                               |
| come t     | to the San Francisco          | Quilter     | r |                               |